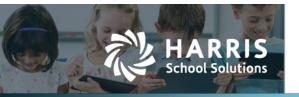

# **AptaFund 4.1 Release Notes**

2020.05.29 Update

Harris School Solutions has an issue tracking system, named JIRA, to monitor program enhancements and defects. You are able to reference these issue numbers through Harris Team Support. The APTAWEB numbers refer to the issues in JIRA that were resolved in this release.

**Note:** Issues marked with two asterisks (\*\*) will be described more completely in technical notes available on Team Support and in the online help.

To submit an idea for product enhancements/improvements, click <a href="here">here</a>.

# **Improvements**

#### Administration > Fiscal Year End > Rollover Dashboard

- Rollover Dashboard: Added the Rollover Invoices and Rollover Recurring Billing Items commands. APTAWEB-10599
- Scrolling: When a task is completed, the user's place in the window is retained instead of the cursor being placed at the top or bottom of the window. APTAWEB-6930
- General Ledger > Transaction Journal > Edit Journal Entry: User is now prohibited from voiding
  a journal entry marked as a Preliminary Opening Entry by using the Generate Reverse Transaction
  command. Instead the user will see the error message, "Cannot reverse this entry using this command.
  Please run the Reverse Preliminary Opening Entries command on the Accounting Cycle screen."
  APTAWEB-6549
- Purchasing > Purchasing Configuration > A/P Warrants: Changed the label for the field that
  prints above the signature line from "Void Text" to "Text Above Signature Line" to allow for more
  flexible use of this field. APTAWEB-10370

#### Payroll

- Manage Payroll > Register Details: Renamed the Regular Hours column to Regular Hours/Days since daily jobs can be entered in, or imported into, this window. APTAWEB-9476
- Payroll Configuration > Payroll Checks & Liability Checks: Changed the label for the field that prints above the signature line from "Void Text" to "Text Above Signature Line" to allow for more flexible use of this field. APTAWEB-10370

#### Receivables

- Accounts Receivable > Invoices
  - Attempt to void a partially received invoice now generates this warning message, "An invoice cannot be voided if it has an amount applied to it." APTAWEB-10568
  - A voided invoice now has the original invoice number in the comment in the Transaction Journal and Transaction Journal Detail windows. APTAWEB-10569
- Cash Receipts > Cash Receipts Details: Added the A/R Reference column to the grid. APTAWEB-9327
- \*\* Rollover > Added the rollover functionality for AR Invoices and Recurring Billing Items.
   APTAWEB-8539, APTAWEB-10565, APTAWEB-10570
  - Rolled-over invoices will be kept in the old FY and marked as Rolled Over, while a new invoice
    with the same invoice number will be created in the new FY.
  - The process of rolling over an invoice will create a GL transaction to relieve whatever is not yet paid in the old year, and then one to recreate the original transaction for the balance in the new year. Transaction dates for the rolled over invoice (old FY) and the newly approved invoice (new FY) will default to the new FY begin date.
  - Issue date of the new rolled over invoice will maintain the Issue date of the original invoice.
  - The rollover process will only be available for Approved invoices not Submitted, New, Rolled, or Void/Written Off.

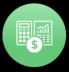

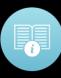

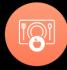

## **State Specific**

- California > Improvements made for CalSTRS Contribution Report. APTAWEB-10402
  - Payroll > Manage Payroll > Register Details > Job Details: Most custom fields in this window can now be edited when the job is in any non-void state to facilitate correcting errors on the CalSTRS Contribution report. Two fields — CalSTRS Assignment Code and CalSTRS Expected Pay Periods — can only be edited when the register in in the New state since these values may impact STRS deduction calculations when a register is submitted. If these values need to be edited after the register is submitted and the CalSTRS Contribution report is run, you'll need to use the Undo Submit command for the register.
  - CalSTRS Contribution Report: Added the Register Status parameter to give the option to generate the report for Submitted or Printed registers. Running the report for Submitted registers is to be used only for data verification. The final report and export should be generated for Printed registers only.

### Illinois

- IDES Employer Wage Report changes per state requirements. APTAWEB-6887
  - Removed the Employer's Contribution and Wage Export, Employer's Monthly Wage Report, and Employer's Monthly Wage Export from the Reports and Exports menus.
  - Renamed the Employer's Contribution and Wage Report to IDES Contribution and Wage Report on the Reports menu.
  - Parameters: Removed all parameters except
    - Calendar Year: Drop-down menu with all years which have a paid payroll register.
    - Reporting Type: Drop-down with the options of Monthly and Quarterly.
    - Reporting Period: Drop-down dependent on the Reporting Type If Monthly, show all months that have a paid payroll register, e.g. July, August, etc. If Quarterly, show all guarters that have a month with a paid payroll register, e.g. Q1 - January through March, Q2 - April through June, Q3 - July through September, and Q4 - October through December.
  - User can generate to Excel for personal use or to CSV for upload to MyTax Illinois. In either case, the report conforms to the five columns required by the state.
- IMRF Wage and Contribution Detail Report: This report now generates the Excel file with the format required by the state of Illinois and removed the IMRF Wage and Contribution Detail Export from the Exports page. APTAWEB-6888
- TRS Annual Earnings Report: Converted this report to the Export to Grid format and removed the TRS Annual Earnings Export from the Exports page. APTAWEB-6893

### Massachusetts

- \*\* MARIS Contribution Report and Export
  - Converted this report to the Export to Grid format. APTAWEB-10338
  - Added the ability to add an employee in the Report to Grid window. APTAWEB-10628
  - Contributions tab: Widened columns to display full header text; the Quick Search field can now be used to search on employee last name, as well as SSN. APTAWEB-10547
  - Employee Information tab: Widened columns to display full header text; added a Quick Search field to search on employee display name, employee #, and SSN. APTAWEB-10547
- MTRS Earnings and Contribution Report
  - Converted this report to the Export to Grid format. APTAWEB-10340
  - o The Add Record popup no longer includes the Agency and Address fields as these are autopopulated when the record is saved. APTAWEB-10561
- SERS Report: Combined the SERS report & export and converted it to the Report to Grid format, APTAWEB-10342

#### • User Interface

- \*\* Account Code Filter: This filter now offers two options using the Account Code Assistant to
  type in an account code string and select the code from a list OR using the Account Code
  Expression to search for a group of account codes based on the elements. APTAWEB-10364
- Account Code Expression Assistant: Updated this dialog in the following windows. APTAWEB-10576
  - Administration
    - Account Code Security > Account Code Security Detail
    - o Approval Process > Approvers > Approvers Detail
  - Budget > Budget Development > GL & Employees and Jobs tabs
  - Chart of Accounts > Account Mapping > Account Mapping Details > Account Mapping Rules
- Check Printing: Converted the following to popup windows Accounts Payable > Warrant Printing, Manage Payroll > Paycheck Printing, and Manage Payroll Vouchers > Print Liability Checks. APTAWEB-6779, APTAWEB-6787, APTAWEB-10421
  - The Reprint command now presents a dialog asking for a Void Date rather than a Transaction Date, and the Verify command no longer presents a dialog asking for a date. APTAWEB-10593
  - Multiple improvements including removing the unnecessary Verify button on Print dialog and displaying the bank description in the Bank Account No. pull-down list. APTAWEB-10627

# **Bugs Fixed**

## Accounts Payable > Vendor Invoice

- Added the Ordering Vendor Code and Payment Vendor Code columns to the grid. They aren't displayed by default, but can be displayed using the Table Display Settings dialog. APTAWEB-10441
- Edit Invoice: The PO Detail tab now loads POs for eCommerce vendors without the Oops error.
   APTAWEB-10471

### • Accounts Receivable > Invoices

- Invoice with negative balances can now be rolled over. APTAWEB-10582
- When submitting an invoice, changes made to the header are now saved. APTAWEB-10592
- Voiding a cash receipt batch now correctly updates the balance on the related invoice.
   APTAWEB-10585

#### Admin

- Fiscal Year End > Rollover Dashboard: Clicking the Consolidated Rollover for Chart of Accounts button again opens the Consolidated Rollover popup dialog. APTAWEB-10513
- Security > Account Code Security: Fixed a bug preventing the creation of new account code security groups. APTAWEB-10491
- **Banking > Bank Account Register**: Opening and closing entries that are manually posted are no longer incorrectly added to the bank account register. APTAWEB-10071
- Cash Receipts > Cash Receipts Configuration: Users no longer receive an Oops error when clicking on the element Restrictions tab. APTAWEB-10417

#### Chart of Accounts

- Accounting Cycle > Generate Opening Entries: User now receives warning when there's already a set of opening entries for the new year. APTAWEB-10215
- Chart of Accounts
  - Fixed the Edit popup for all users so they can now change element values and fixed the Add popup for districts that utilize optional element value. APTAWEB-10495
  - Editing an active account code now produces the following message, "This account code is
    active and has been used in transactions. Changes in the account code will be reflected on all
    past activity against this account. Are you sure you want to change the code of this active
    account?" APTAWEB-10562

- \*\* ESS > My Paychecks: The pay stub provided in ESS now matches the check stub from the Paycheck Stub Report, including the federal & state withholding elections, leave balances, leave accruals, and leave taken. APTAWEB-9590
- **General Ledger > Reports**: The Account Summary Report & Account Summary Break Report now include both active and inactive accounts. APTAWEB-10020
- **Login page:** This page no longer crashes when a user enters incorrect credentials. Instead the user now receives a clear error message. APTAWEB-7155

### **Payroll**

- Manage Payroll: Fixed a bug causing submission and approval of payroll register to fail silently when there was a disabled account on a deduction. The system now produces an error message detailing disabled account codes. APTAWEB-9204
- Manage Payroll Vouchers
  - Rollover Voucher: The user is now presented with a descriptive error message during the rollover process if accounts haven't been mapped to the new fiscal year. APTAWEB-8970
  - Voucher Detail: When adding or editing a voucher, changing the fiscal year should bring the user back to the list of voucher. APTAWEB-7599

#### **Purchasing**

- My Purchase Requisitions > Edit Purchase Requisition: Cosmetic issue; text in all fields is now correctly left-justified. APTAWEB-10478
- Purchase Order
  - eCommerce XML: Fixed an issue causing the transmission of eCommerce POs to fail. APTAWEB-10500
  - Purchase Order Details: Saving a PO with multiple account codes no longer creates duplicate order line items. APTAWEB-10493
- Purchase Requisitions
  - Fixed a bug that was causing an error when submitting a PR when the approver has an account code expression filter as part of the approver restrictions. **APTAWEB-10543**
  - Fixed a bug preventing submission of PR due to a rounding error. APTAWEB-9085
- **Reports > Accounts Payable > Check Report**: Payee list is now in alphabetical order for all clients, and selecting [All] no longer generates an error. APTAWEB-10450

#### **State Specific**

- Colorado > Manage Payroll: PERA is again correctly withdrawn from payroll registers. APTAWEB-10486
- Maine > Maine Financial Report: Fixed multiple issues. APTAWEB-10583
  - SAU code is now four characters, with leading zeroes if needed.
  - Quarters are arranged by fiscal year instead of calendar year.
  - The actual and budget expenditures for the quarter are now reported in the Quarter column instead of the Year column.
  - The report Year is recorded as the latter year in the fiscal year for example, for FY19-20, the year will be reported as 2020.
  - Year is now an available column in the Table Display Settings dialog.
  - Totals are now cumulative.
  - Amount sums have been added to the grid.
  - Amounts are calculated based on transaction date rather than posting date.

### **State Specific, continued**

- Massachusetts > MARIS Contribution Report and Export
  - Additional Hours: This report now correctly excludes the salary amount for the Additional Hours supplemental jobs. APTAWEB-10318
  - Report to Grid: Fixed the Contributions tab to show correct Period Earnings. APTAWEB-10628
- New Mexico > Reports > PED OBMS Actuals Import Report: An error message is now displayed when either the import report or export fails. APTAWEB-8944

#### **User Interface**

- Home Page: Fixed an error presenting new users with a blank Release Notes popup the first time they log into AptaFund. These users will only see the Release Notes popup after the next release. APTAWEB-10538
- Saved Reports: Released a patch to restore lost settings and parameters for saved reports. **APTAWEB-10527**
- **Vendor Management > Edit Vendor:** Fixed a bug preventing users from opening the eCommerce Detail section when the vendor record has custom fields. APTAWEB-10407

# (New) Leave Module

The new Leave module has only been deployed to selected new clients at this point. We look forward to a release to all customers later this year.

## **Employee Self-Service**

- My Leave Balances: Converted the Leave Type entries to hyperlinks that open the Employee Leave Detail popup displaying the detail for the selected leave type. APTAWEB-10546
- My Leave Request Approvals: This grid is no longer restricted to displaying only leave request that have Submitted status or leave approval records that are Pending. It also includes a Pending column to indicate approvals that are awaiting attention from the currently logged-in user. The new column is hidden by default. APTAWEB-8025
- My Leave Requests: User interface improvements. APTAWEB-9812
  - Add/Edit Leave Request popup: Improved the user interface to make it easier to remember to submit new leave requests and added the Withdraw command. After you enter a start date, the end date defaults to the value of the start date, but the end date may be changed when requesting more than one day of leave.
  - My Leave Requests grid: Added Submit, Withdraw, and Delete commands to this window.

## **Leave Balance & Leave Details grids & grid reports**

- Improved the formatting and readability of the leave grid reports. APTAWEB-10517
- Leave Accrual Details by Employee & Leave Accrual Details by Type system settings & reports: **APTAWEB-10518** 
  - Added pinned filters for leave type, employee name, employee group, employee number, department, and paycheck site.
  - The following pinned filters now use a drop-down combo box: employee name, department, and paycheck site.
  - Reports: Added sub-totals for both amount columns; detail blocks now sorted by start date; and adjusted columns so data on the PDF fits one landscape page width.

- Leave Balances grid APTAWEB-10520
  - Grid filters: The following pinned filters now use a drop-down combo box employee name, department, and paycheck site.
  - Reports
    - Added the Leave Balance by Employee grid report that includes the same data as the Leave Balance by Type grid report, but sorted by employee instead of leave type.
    - Adjusted column titles and widths so data on the PDF fits one landscape page width.
    - Removed the Rolled Over and Paycheck Site columns to make room for other columns.
- Leave Taken Details by Employee & Leave Taken Details by Type system settings & reports: APTAWEB-10522
  - Added pinned filters for leave type, start date, employee name, employee group, department, and paycheck site.
  - Reports: Added sub-totals for the amount column; detail blocks now sorted by start date; removed Day of Week column to make room for other columns; and adjusted columns so data on the PDF fits one landscape page width.
- **Leave Balances > Rollover:** Leave balances are no longer rolled over for disabled and terminated employees. Also added a Jobs in Next Cycle column to the grid and the system grid setting called FYE Employee Leave Balance Rollover, so employees with this column set to No can be manually excluded from selection before executing the rollover command. APTAWEB-9937

#### Leave > Leave Details

- Approval History added, APTAWEB-10439
  - Added Status column to the grid that displays approval status.
  - New Request Record column displays the ESS leave record ID to differentiate between ESS requests and leave transactions created in the Leave Details window.
  - Added an Approval button to the Edit Leave Transaction popup available for leave requests made through ESS. Clicking the Approval button opens the read-only View Leave Request popup that includes the Approval History tab.
- Leave posting changes. APTAWEB-9611
  - Leave requests and adjustments are posted immediately when saved, while accruals are posted on the transaction date when the nightly posting process is run.
  - Accrual transactions that are manually entered will be recorded with the New status.
  - ESS leave requests will be posted when they are approved, so leave requests will transition directly from Submitted to Posted or Withdrawn.
- Reports: Reports from the old leave system no longer appear in the Reports menu. APTAWEB-10177